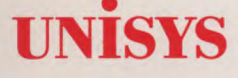

## **UNISYS MAPPER® System Application Power Tools (APT) Capabilities Overview**

December 1989

Printed in U S America Priced Item 7826 3910-000

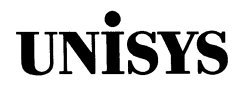

## **MAPPER® System Application Power Tools (APT) Capabilities Overview**

Copyright © 1989 Unisys Corporation All rights reserved. Unisys is a registered trademark of Unisys Corporation MAPPER is a registered trademark of Unisys Corporation

Release Level MAPPER C 4R1 December 1989

Printed in U S America Priced Item 7826 3910-000

The names, places, and/or events used in this publication are not intended to correspond to any individual, group, or association existing, living, or otherwise. Any similarity or likeness of the names, places, and/or events with the names of any individual, living or otherwise, or that of any group or association is purely coincidental and unintentional.

NO WARRANTIES OF ANY NATURE ARE EXTENDED BY THE DOCUMENT. Any product and related material disclosed herein are only furnished pursuant and subject to the terms and conditions of a duly executed Program Product License or Agreement to purchase or lease equipment. The only warranties made by Unisys, if any, with respect to the products described in this document are set forth in such License or Agreement. Unisys cannot accept any financial or other responsibility that may be the result of your use of the information in this document or software material, including direct, indirect, special, or consequential damages.

You should be very careful to ensure that the use of this information and/or software material complies with the laws, rules, and regulations of the jurisdictions with respect to which it is used.

The information contained herein is subject to change without notice. Revisions may be issued to advise of such changes and/or additions.

Correspondence regarding this publication should be forwarded using the Business Reply Mail form in this document, or remarks may be addressed directly to Unisys Corporation, MAPPER Product Information, P.O. Box 64942 MS: 4792, St. Paul, Minnesota, 55164-0942, U.S.A.

# **) Page Status**

Page **Issue** 

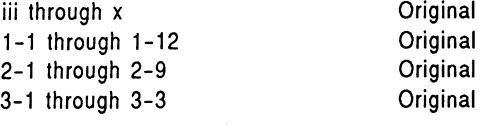

## **About This Overview**

## **Purpose**

**This overview describes the use and capabilities of the MAPPER Application Power Tools (APT).** 

## **Scope**

**This overview provides basic information about the Application Power Tools runs available with MAPPER software. It also explains how APT is provided on a release tape. For instructions for software installation, refer to the Installation Guide for your MAPPER software release.** 

## **Audience**

**This overview is intended for anyone considering using APT. This includes the site administrator, the MAPPER system coordinator, managers of information processing departments, and run designers.** 

## **Prerequisites**

**A familiarity with the hardware that supports this software product is helpful, along with a basic knowledge of MAPPER run design terms and capabilities.** 

## **Organization**

**This overview contains 3 sections:** 

**Section 1. Application Power Tools (APT) contains an overview of MAPPER Application Power Tools (APT), including how to begin using APT, and the APT runs and help available.** 

**Section 2. Using APT: A Scenario provides a scenario to show some possible uses of APT. It does not demonstrate or advocate any particular development methodology. The order of events is not strictly sequential. Rather, the intent is to give an overview of how APT can be used to the best advantage.** 

**Section 3. APT on the MAPPER Release Media describes how APT is released to users and the supporting documentation.** 

## **Related Product Information**

**Because MAPPER software contains features for every kind of user, there is an entire library of manuals available. But that does not mean every manual is right for you. Which manuals you need depends on the way you use the software. For example, to perform basic MAPPER functions, you need only the Manual Functions Training Guide, but to configure and manage the system for a group of users, you need several manuals.** 

**The following chart shows which manuals fit your needs. For some tasks, several manuals are marked. Before performing these tasks, you need to understand the material in all the manuals marked.** 

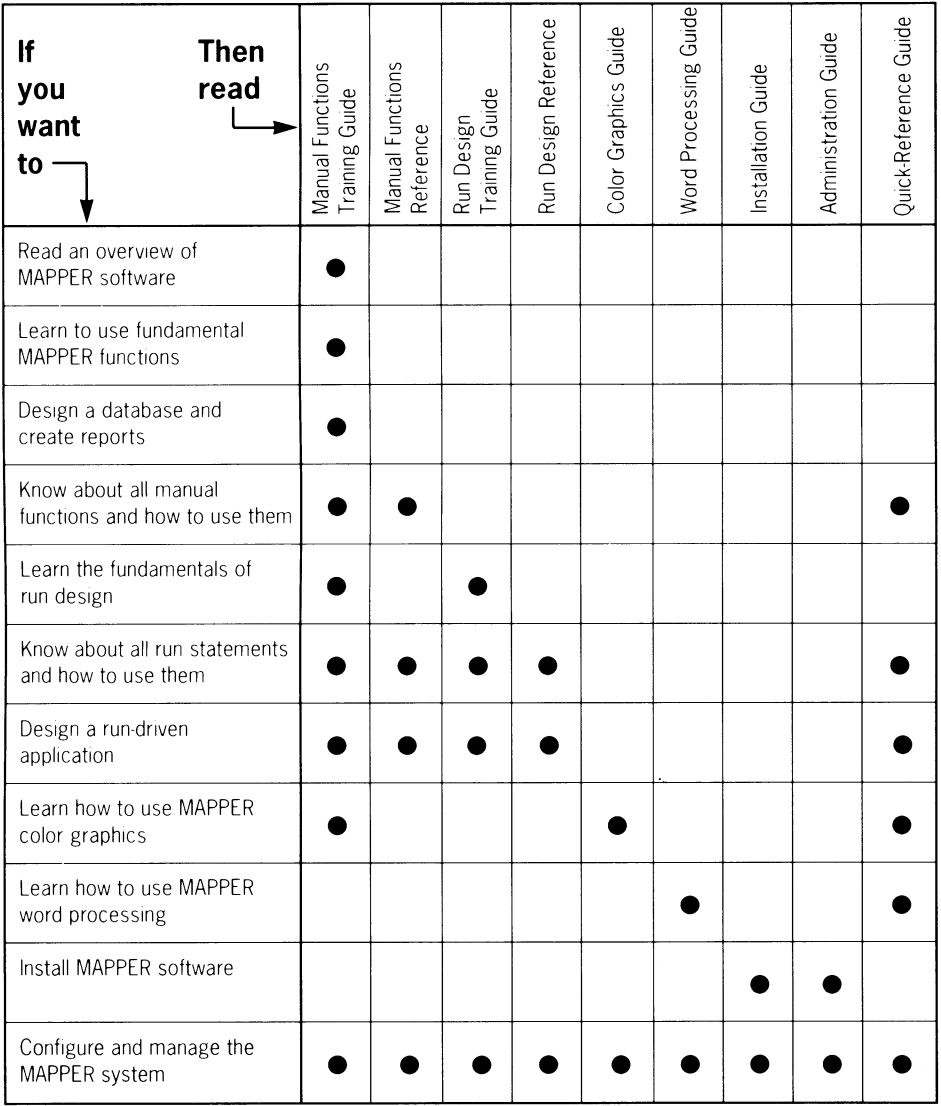

### **For More Information**

**To obtain a list of the complete title, the document number, the short title, and a brief description of each manual in the MAPPER library and any other related Unisys documents, access the MAPPER system and use the following steps:** 

- **1. Move the cursor to the control line.**
- **2. Type help,doc.**
- **3. Transmit.**

## **Contents**

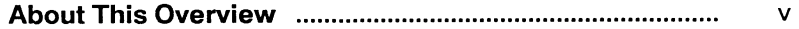

### **Section 1. Application Power Tools**

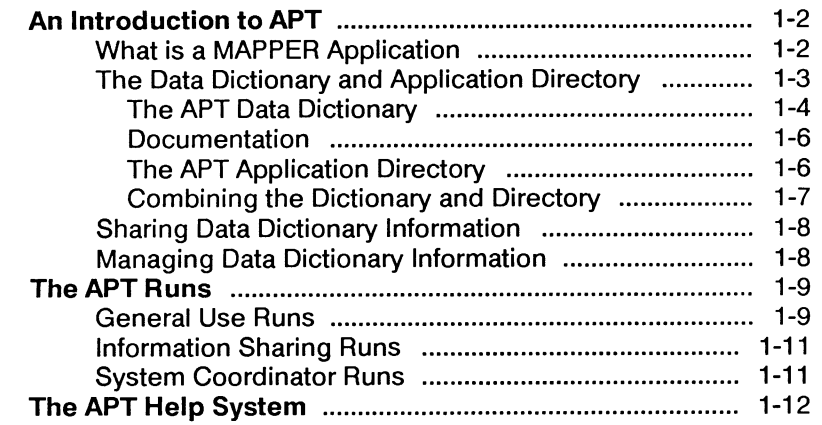

### **Section 2. Using Apt: A Scenario**

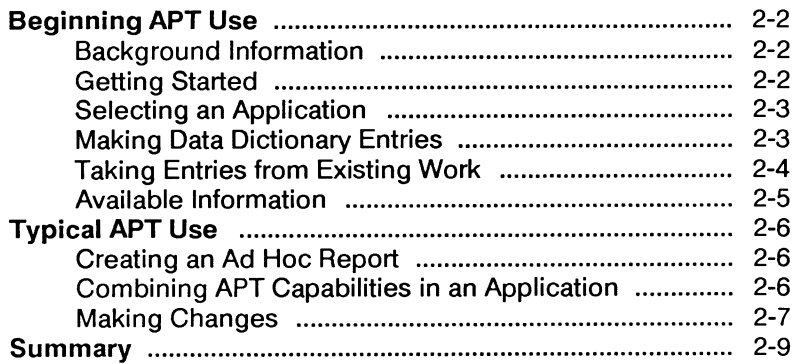

### **Section 3. APT on the MAPPER Release Media**

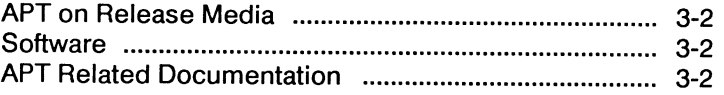

## **Section 1 Application Power Tools**

**This section contains an overview of MAPPER Application Power Tools (APT), including how to begin using APT, and the APT runs and help available.** 

**This section includes these topics:** 

- **An Introduction to APT**
- **The APT Runs**
- **The APT Help System**

## **An Introduction to APT**

MAPPER Application Power Tools is a set of runs released with MAPPER software. The runs help run designers, information managers, system coordinators, and other experienced MAPPER users in developing, controlling, and managing MAPPER applications.

APT enables users to control or track who is using their information, manage the effects of changes to their systems, and quickly develop experimental reports and screens for use.

APT is an information management and maintenance system. It allows the user to use and maintain any required level of information about applications and their component parts for design procedures. Runs and data bases will be easier to maintain and modify, while the effects of changes on other users' work can be gauged and controlled. The maintenance of common data among multiple MAPPER applications is streamlined and strengthened.

Good planning and comprehensive APT use will aid project management, increase efficiency and production, and make more effective use of system resources. APT assists in the maintenance of complex MAPPER applications as user needs evolve. It also facilitates the team development of MAPPER applications.

## **What Is a MAPPER Application?**

A MAPPER application is a way of defining and controlling a task, project, or operation with MAPPER software. An application contains the MAPPER functions needed to perform the work. An application can include a variety of component items, such as runs, databases, and screens. With APT, each of these items can be managed for improved control and efficiency.

The exact definition of those tasks or operations included in an application depends upon individual, group, or department definition. Examples of applications are:

- Tracking production of specific components
- Maintaining the personnel records within a specific department
- Documenting the work of an individual run designer

### **The Data Dictionary and Application Directory**

**The common point for all APT runs is the APT data dictionary and its accompanying application directory.** 

**When APT is used to maximum benefit, every application and every component item is defined and documented in the data dictionary. In this way, the APT data dictionary and application directory combination gives the user control over the following:** 

- **Item definitions, names, characteristics, and documentation. An item in the data dictionary can be fields, runs, external subroutines, screens, applications, or any other MAPPER components that can be defined by a cabinet, drawer, and report location. Every component of an APTregistered application is uniquely defined, allowing easy access for all users. The accompanying dictionary documentation provides details about the components.**
- **Experimental report and screen generation, along with ad hoc report creation. Creating an experimental report or the screen control (SC) coding for a screen can be quickly accomplished with APT. With ad hoc procedures, reports and selected data can be combined into a new report.**
- **Data base reformatting. The system coordinator can dynamically reformat a report or drawer and the contained data.**
- **Existing application load on the system. The user can determine the number of applications, their components, and the current status of all items.**
- **Purging and restoring applications on different systems. The system coordinator can copy an application to tape media and restore it to a system.**
- **Common routines. MAPPER routines common to many applications can be placed in a public access area, allowing use throughout the system.**
- **Application ownership. The responsibility for a particular application and its component parts is clearly identified.**

#### **The APT Data Dictionary**

**The data dictionary is divided into the department dictionaries and the public dictionary. The user chooses how information is stored, depending upon the level of access and control required. The information defined for the user's application is stored in the user's department dictionary. This makes the information specific to the department and controlled by its owner. Information that is shared with everyone on the system is shared (linked) to the public dictionary.** 

**Every piece of information is uniquely defined in the data dictionary. The following elements make up a complete definition for a single data dictionary item:** 

- **Identifier. The name of the item in the data dictionary. It is normally created by the originator of the item.**
- **Application. The name of the data dictionary-registered application in which the item is used.**
- **Controlling Application. The name of the application in which the item was originally created and defined for the data dictionary. Because items can be shared between applications, this may be different from the application.**
- **Owner. The user-id of the person who created, or owns, the item. The system takes the user-id from the user sign-on.**
- **Entry Type. The data dictionary entry type of the item. The entry type establishes the broader category in which the data dictionary item fits. The various entry types include:** 
	- Field. The item is the field name from the header of a report.
	- **Cabinet, Drawer, and Report.** The item is anything that can **be defined by MAPPER cabinet, drawer, and report** designation. It **is not a run, external subroutine, or screen.** This category can **include a complete cabinet, a drawer within** a cabinet, a single report, or a range of reports.
- $\blacksquare$ **Run. The item is the cabinet, drawer, and report designation of a MAPPER run control report. This is a series of MAPPER instructions in a run control report that the system interprets to perform a task.**
- **External Subroutine. The item is a set of MAPPER run**   $\overline{a}$ **statements normally designed for access from other runs.**
- **Screen. The item is a menu or other type of user-input screen created on the system through screen control coding or other output methods.**
- **Miscellaneous Item. This is any item that is not an application and does not fit into the other entry type definitions.**
- **Application. This is the name covering a group of MAPPER functions with a common purpose or task.**
- **Size. The size, in characters, of any field data dictionary entry. The size is determined by the originator.**
- **Edit Code. The edit code for any field data dictionary entry. The edit code designates the character types (alphabetic, numeric, and so on) that are accepted in the field. Edit code is determined by the originator.**
- **Cabinet. The number designation of the MAPPER cabinet in which the item is located.**
- **Drawer. The alphabetic designation of the MAPPER drawer in which the item is located.**
- **Report. The number designation of the MAPPER report in which the item is located.**
- **Range. The number designation of the last MAPPER report in the range of reports in which the item is located. The first report in the range is the number defined under Report.**
- **Share Indicator. The indicator designates those data dictionary items that are shared.**
- **System. The MAPPER system on which the item is found. This information is reserved for future use.**
- **Aliases. The alternate name of a field data dictionary entry. An alias gives the user an opportunity to assign a more readily remembered name to a field data dictionary entry. It can also be used for referral in the data dictionary. An alias is shown in two pieces of information. The**  *Indicator* **tells whether a data dictionary field identifier is an actual name (as it would appear as a heading in a report) or whether it is an alternate name for the field. The** *Alias Identifier* **is the alternate name by which a field may be known in the data dictionary.**

#### **Documentation**

**The data dictionary also uses documentation as part of an item definition. Documentation is a text definition for the data dictionary item and is manually added by the user at the time of entry or when modifications are made to the data dictionary definition. Like the definition in a standard book dictionary, the documentation can be as short or as long as required to complete the definition of the item. The documentation could include the purpose of the item, a detailed explanation of the procedure used to create the item, or any other useful information.** 

#### **The APT Application Directory**

**The application directory is an integral part of the entire APT information management and maintenance system. It lists the applications available within a specific department, details the relationships of those applications with other departments, and specifies the location of the documentation area for each application.** 

**The application directory includes the information:** 

- **Application. The name of the application.**
- **Controlling Department. The number of the department that is responsible for the application.**
- **Shared Department. The number of any department with which the application, or information about the component parts of the application, is shared.**
- **Owner. The name (from the MAPPER sign-on) of the person who created the application and is responsible for it.**
- **Cabinet. The number designation of the MAPPER cabinet in which the documentation for the application is located. The cabinet location is assigned by the system coordinator when the department documentation area is created.**
- **Drawer. The alphabetic designation of the MAPPER drawer in which the documentation for the application is located. The system coordinator assigns the drawer location when creating the department documentation area.**
- **Location. The documentation location for the application. The system assigns the location when the system coordinator creates the specific application.**
- **System. The system in which the application is located. This is currently reserved for future use.**

#### **Combining the Dictionary and Directory**

**The power of APT information management and maintenance capabilities is the combined use of the data dictionary and application directory. The two are so intertwined that when documentation refers to many data dictionary operations and concepts, it is actually referring to the effective combined use of both these core elements.** 

**APT runs use these dictionary and directory definitions to create lists and tables, which provide more useful information to help users manage and maintain their runs and production system resources.** 

### **Sharing Data Dictionary Information**

**An important feature of the APT runs is the ability to share data dictionary information between applications and departments. By sharing information, users can control that information and the effects that any changes to it may have on other applications.** 

**Information can be made available to all of the users on the system by using the public dictionary.** 

### **Managing Data Dictionary Information**

**The data dictionary information used by the APT runs can be as comprehensive as user, project, or departmental needs require. Some APT runs (such as SCGEN, REFORM, FORMG, and COMBINE) need little or no data dictionary information to be used effectively. Other runs do not deliver their full power and capability until used with the most complete data dictionary information that the user can provide.** 

**The majority of the information, its real value, and effective use depends upon APT users and the production system used by application developers and their management. Users put the information into the dictionary as they create MAPPER items, and they must update the information as required.** 

**To take full advantage of APT capabilities, run designers and other application developers must, along with their management, develop a plan for defining the elements of an application in the data dictionary before the elements are used. The plan should ensure that those elements are correctly defined in the data dictionary. It should also make sure that the data dictionary definitions for each element are maintained. Another part of a good plan will ensure that elements commom with other applications are shared between applications.** 

**Good planning maximizes the usefulness of APT. In turn, this aids the management of application development, increases the efficiency and production of run designers, and allows more effective use of system resources.** 

## **The APT Runs**

**APT consists of 16 MAPPER runs that perform a variety of tasks. The runs fall into three categories:** 

- **General use runs**
- **Information sharing runs**
- **System coordinator runs**

**APT can be accessed through the MAPPER Runs menu or by typing APT on the control line. The specific APT runs can be accessed through the APT main menu or by their control line formats.** 

## **General Use Runs**

**These ten runs are designed for general users, such as run designers or managers. Three of the runs (FORMG, SCGEN, and COMBINE) can be used with little or no support from the rest of the APT system.** 

**In order for the APT runs to be used to full advantage, users must enter and maintain the information put into the data dictionary.** 

#### **APTREG**

**This run defines fields from existing reports as data dictionary items in a specific application. The information can include field headings, field sizes, and edit codes. This run lets the user prepare accurate data dictionary information matching the exact report fields.** 

### **APTSEL**

**This run selects a default application for the APT runs.** 

### **BAT**

**This run builds, edits, or removes APT tables at the end of run control reports. An APT table lists the cabinets, drawers, and reports that a specific run accesses. The user maintains the APT table information. By using properly maintained APT tables, information is available through other APT runs, such as LISTS and VALIDATE. You can also determine how changes to a single item may affect other runs.** 

#### **COMBINE**

**This run creates an ad hoc report by combining fields and data from two or more reports that may exist in different drawers.** 

#### **ENTRY**

**This run adds new data dictionary items, or modifies or deletes existing data dictionary entries. The run divides the entries into seven types, based on the entry types available in the data dictionary.** 

#### **FORMG**

**This run generates experimental reports. The run presents a worksheet on which the user defines field order, sizes, appearance in specific formats, acceptable character types for the field, and field headers. The user can select fields from applications contained within the data dictionary or define unique fields.** 

#### **INFO**

**This run finds and presents all of the data dictionary information available for a specific item or groups of items. The INFO run creates and displays a result.** 

#### **LISTS**

**This run creates indexes to data dictionary information. With it, the user displays the available data dictionary information for applications within a department, or lists dictionary entries within a specific application, compiles a listing of runs accessing a specific report, and lists the reports or screens that use a specific field. It also allows access to information for specific entries.** 

#### **SCGEN**

**This run creates menus and screens for use within an application. It creates the MAPPER screen control (SC) commands needed to display a screen or menu during a run. Using the online scratch pad, the user creates the screen as it will be seen by others, including function keys.** 

#### **VALIDATE**

**This run verifies that available data dictionary information is complete, current, and valid.** 

### **Information Sharing Runs**

**These three runs are also intended for the general user. They are all used to control the flow of data dictionary information from application to application.** 

#### **DELSHR**

**This run enables the application owner to delete data dictionary information shared with or from other applications.** 

#### **PASS**

**This run enables the application owner to share data dictionary information to specific applications or share it with any user on the system with access to the public dictionary. This run also makes it possible to track who is using what information.** 

#### **PULL**

**This run enables the application owner to bring data dictionary items from the public dictionary into his or her specific application. This shared information can be used in the user's own runs and other system MAPPER work.** 

### **System Coordinator Runs**

**These three runs are reserved exclusively for users with system coordinator privileges.** 

#### **APTCOORD**

**This run provides the coordinator with four different options for creating an APT documentation area, creating new applications, changing userids, or deleting existing applications.** 

#### **REFORM**

**This run enables the coordinator to dynamically reformat a drawer or specific reports, along with the data they contain.** 

#### **TRANSPORT**

**This run enables the coordinator to copy an application and its component items to purge media. The information can then be taken and loaded into another MAPPER system using APT.** 

## **The APT Help System**

**APT users are guided by an extensive online information system. Users can quickly locate necessary information about using APT and its component runs.** 

**APT provides three levels of online information:** 

- **Context help**
- **Online documentation**
- **General information**

**Context help explains the requirements of a particular field on the screen while you are in an APT run. Generally, the brief context help explains what information the system expects in that particular field.** 

**Online documentation explains the run in detail. Its format resembles a book, with numbered and labelled screens and a Related Topics menu that guides the user to further useful information.** 

**General information gives an online overview of APT and consists of two parts. One part is intended for general users, the other for system coordinators. Both general information topics are accessed through the APT main menu.** 

**Help is available for a run when the function key bar located across the bottom of the user's computer terminal screen displays the word Help as the title of a function key.** 

**If the cursor is in a specific field on an APT screen and user presses the Help function key, normally the context help for that field is displayed. In some cases, the system may immediately display the online documentation.** 

**If context help is displayed and the user requests additional information by pressing Help a second time, the system displays the available online documentation for the run. The user can move back and forth screen-byscreen in the online documentation, or can use a related topics menu to access a specific topic within the online documentation.** 

**The user can also directly access the online documentation for a run from the APT main menu. When the APT main menu is displayed, the user selects the run for which more information is desired and presses Help.** 

## **Section 2 Using APT: A Scenario**

**This section provides a scenario to show some possible uses of APT. It does not demonstrate or advocate any particular development methodology. The order of events is not strictly sequential. Rather, the intent is to give an overview of how APT can be used to the best advantage.** 

**This scenario includes these topics:** 

- **Beginning APT Use**
- **Typical APT Use**

## **Beginning APT Use**

**The following scenario is based on an existing MAPPER system in a production environment with approximately 100 runs and 40 databases. These runs and databases are used to accomplish a variety of tasks or applications.** 

### **Background Information**

**The Plant Production Control (PPC) department is expecting an extended period of growth in their workload for required MAPPER runs and accompanying databases. They decide to use APT to aid in their information control and project management.** 

### **Getting Started**

**The PPC project leader contacts the MAPPER system coordinator and requests to use APT. The request includes a requirement for new applications for the department.** 

**Each PPC task will be assigned a specific application. Some applications will be the responsiblity of single users, while others belong to teams.** 

**Because the PPC department has not previously used APT, the coordinator's first step is to establish a documentation area on the system in which to store the department's data dictionary documentation. If the PPC department had previously used APT and was now requesting additional applications, the system coordinator would be required to establish a new documentation area only if the existing documentation area were full.** 

**The PPC department wants to use several applications, with each assigned to a specific department requirement or task. After establishing the document area in a cabinet and drawer, the coordinator must add the new applications to the system, using unique names suggested by the individual users.** 

**Establishing the documentation area and adding the applications are both accomplished through the APTCOORD run — an APT system coordinator run.** 

### **Selecting an Application**

**The PPC department run designers are now ready to begin using APT. Each begins by using the APTSEL run to select default applications for use with the APT runs.** 

## **Making Data Dictionary Entries**

**The next step in APT use is to register existing items in the data dictionary. Within a specific application will be the runs, screens, fields, and other MAPPER items that deal with the tasks of that application.** 

**Jane, a PPC run designer, decides to start the registration process for her application by entering the information for her previously existing runs into the data dictionary. She begins by displaying an existing run control report. Next, she enters APT on the control line to call the run.** 

**When the APT main menu appears, Jane selects the ENTRY run. From the ENTRY menu, she selects the Run option. The system automatically copies the name of the run control report that was displayed, and its cabinet, drawer, and report location to the entry form. Jane adds the documentation required by department procedures.** 

**In the PPC department's case, the documentation includes a comprehensive explanation of what the run does and how it accomplishes the task. This allows other users with departmental access, using the APT INFO run, to display the run documentation and determine what the run does.** 

**Jane uses the INFO run to display her first dictionary entries and documentation for her application. This familiarizes her with the information contained in the data dictionary and lets her check the work.** 

**As Jane becomes more accustomed to the APT system, she enters ENTRY,R on the control line of the displayed run control report to go directly to the entry screen for registering runs.** 

**When Jane finishes registering runs, she uses the LISTS run to make sure that all of her runs are included in the data dictionary. She also uses the VALIDATE run to check for any items that may not have been documented yet.** 

**If she finds any mistakes, Jane uses the change capability of the ENTRY run to make the necessary corrections.** 

**Next, Jane uses the BAT run to create APT tables for the runs in her application. She displays each run and enters BAT on the control line to begin the process. She lists the cabinets, drawers, and reports accessed by the specific run. The BAT run generates a table at the end of her run with the information.** 

### **Taking Entries from Existing Work**

**Next, Jane wants to register her databases.** 

**Jane begins by registering the cabinet containing her databases using the C option (Cabinets, Drawers, and Reports) of the ENTRY run. In the documentation area for the entry, she details the contents of the cabinet. She continues by using the same ENTRY run option to register each drawer of her newly registered cabinet.** 

**Next, Jane registers the individual databases. She displays the report she wants to register, then accesses the run with the run call ENTRY,C. The system copies the name and system location information from the report to the displayed entry form. Jane adds the required documentation and moves on to the next database.** 

**In this case, the documentation for each database includes a brief overview of the source and type of data found in it.** 

**After registering the databases, Jane wants to register the component fields of the existing databases. To register the existing fields, she displays a report, then calls the APTREG run. The run automatically registers the fields in the data dictionary. An alternative is to use the ENTRY run to register each field individually.** 

**After using the APTREG run, Jane uses the change capability of the ENTRY run to add the documentation needed for each field that she brought into the data dictionary.** 

## **Available Information**

**The other PPC department users have been following a similar procedure. The PPC department now has a wide variety of information available in its data dictionary.** 

**With the LISTS run, the department users can create tables of information listing the applications within the department or the component parts of any selected application, the runs that access a specific report, or the reports or screens that access a specific field. This ability aids run designers in coordinating their work, avoiding redundant work, and in planning the orderly implementation of changes to data that is common to multiple applications.** 

**With the INFO run, users can display all of the data dictionary information available for a specific entry or entry type, including the documentation for the item.** 

**With the VALIDATE run, the users and managers can make sure that data dictionary information is current, complete, and valid.** 

## **Typical APT Use**

**After information has been entered into a department dictionary, a wide range of actions become possible.** 

## **Creating an Ad Hoc Report**

**Jack, another PPC APT user, is asked to make a report combining data from three different databases within his application. To create the report quickly, he uses the COMBINE run.** 

**First, Jack uses the COMBINE run to bring in the desired information from two of the databases. He continues to use the COMBINE run to mix the result created from the first two databases with the selected data from the third database.** 

**Jack then uses an option of the COMBINE run to place the produced result into a report and registers the report in the data dictionary.** 

### **Combining APT Capabilities in an Application**

**Mary and Bob, two PPC run designers, have been assigned a MAPPER application specifically for their work. The main task for their application is to take original user input direct from the production floor, combine it with existing information, and produce a series of reports allowing users to track the progress of product assemblies.** 

**To actually create the experimental reports or databases that she needs, Mary uses the APT FORMG run. When the experimental reports meet her requirements, she contacts the system coordinator who would generate the databases. Mary registers them in the data dictionary.** 

**Some of the fields that Mary wants to use already exist in another application. Mary has the other application owner use the APT PASS run to share the data dictionary information for the required fields with her. By using the APT information sharing capability, Mary ensures that her information is correct and current, and allows easy tracking of any changes made to the shared fields.** 

**Bob begins his portion of the application by designing and developing the runs needed to receive the production floor user input. Bob wants to use a series of screens, representing forms and menus, to make it easier for the production floor users to input their data.** 

**Because he is not a MAPPER screen control coding expert, Bob uses the APT SCGEN run to create the screen control coding needed to display his screens. With the SCGEN run, he can create and see the screen as the user will see it. He adds context helps for the various fields on the screens, detailing the information required in the field. As each screen is completed and matches his requirements, Bob uses the run to create the MAPPER report containing the screen control coding. When the screens are done, Bob registers them in the data dictionary.** 

**Each new screen created by Bob can be called by runs. If necessary, he can use the SCGEN run to modify existing screens created with the run.** 

**Finally, as Mary creates the runs that produce the final reports, she uses the APT BAT run to list the other reports and screens that her runs reference. This provides control information for managing future changes to the referenced reports and screens.** 

### **Making Changes**

**Karen, a PPC project leader, determines that a specific database field used in many databases has to be expanded to accomodate anticipated changes. She needs to find the answer to two questions:** 

- **What databases contain the changed field?**
- **What runs access those databases?**

**Karen knows that any changes will have an impact on the MAPPER system. By answering these two questions, she can determine the impact.** 

**To answer the first question, Karen uses the LISTS run to compile a table of all the reports containing the field to be changed. She saves the result produced by the run for future reference.** 

**Next, Karen wants to make sure that all of the runs in the PPC department have valid APT tables. These are the tables that the APT runs use to determine the cross-referencing that takes place between runs and reports. They will help Karen determine which runs will be affected by the change. She uses the VALIDATE run to assure herself of the presence of valid APT tables.** 

**To answer the second question, Karen uses the LISTS run to compile a list of those runs accessing the reports shown in her previous LISTS compilation.** 

**At this point, Karen has two goals: first, change the databases to reflect the changed field; second, modify runs accessing the changed databases.** 

**Before taking any action, Karen notifies the coordinator of the impending change. She also notifies the owners of the affected runs and databases. In all cases, the notification includes the date when the change will take effect. This gives those responsible for the databases and runs the time to make the required changes.** 

**At the time of the planned change, the coordinator uses the REFORM run to dynamically reformat the drawers of databases with the changed field. In addition, the user responsible for the changed field in the data dictionary uses the ENTRY run to change the field's size in the data dictionary.** 

**The users responsible for the runs affected by the change make the necessary changes to their applications.** 

## **Summary**

**This scenario only begins to describe the many ways in which APT can be used. In this scenario, APT helped the PPC users:** 

- **Define their new and existing information resources and allot those resources to specific applications**
- **Manage the use of their information resources**
- **Create ad hoc reports for immediate needs**
- **Create screens and experimental reports as part of an application**
- **Share information between users and applications**
- **Manage and control the effects of changes on their information resources**

## **Section 3 APT on the MAPPER Release Media**

**This section describes how APT is released to users and the supporting documentation.** 

### **APT on Release Media**

**The MAPPER software installation media required for your system depends upon your computer hardware. To determine the type needed, refer to the Planning and Installation Guide for your system.** 

### **Software**

**APT is an integral part of the MAPPER release distribution media that you will receive for your system. It cannot be ordered separately. It is not distributed on separate distribution media.** 

**When the release is placed on your system, all of the APT runs are part of the master run registration report. This gives all system users access to the appropriate APT main menu and the online documentation for each run.** 

**In order to use APT, the system coordinator must assign a documentation area for the department requesting use, and add applications as required by users.** 

### **APT Related Documentation**

**Your MAPPER software product information library contains other documents that may be helpful for APT users. A complete listing of the documents in the library can be found in the About This Document section of any of the MAPPER product information documents produced for your system.** 

**The APT portion of the MAPPER system library includes online documentation found on the system. The online documentation consists of APT General Information, System Coordinator Information, and documentation for each of the 16 runs. All of the online documentation can be accessed through the APT main menu and the APT help system. See section 1 of this manual for the procedure to access the online documentation.** 

In addition to the online documentation, the APT portion of the MAPPER system library includes

*• MAPPER Application Power Tools (APT) Capabilities Overview (7826* **3910-000)** 

This document gives an overview of APT on the MAPPER system and presents a scenario showing how APT can be used.

*• MAPPER Application Power Tools (APT) Operations Reference Card* **(7826 3928-000)** 

This reference card briefly describes APT, explains how to access APT, lists the APT runs and their control line formats, and details the special function keys used in the APT runs.

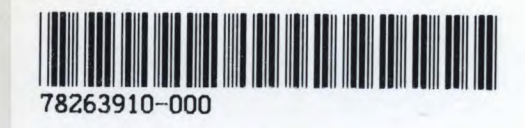